### **SR 5/Overseas Highway ROW Needs Assessment**

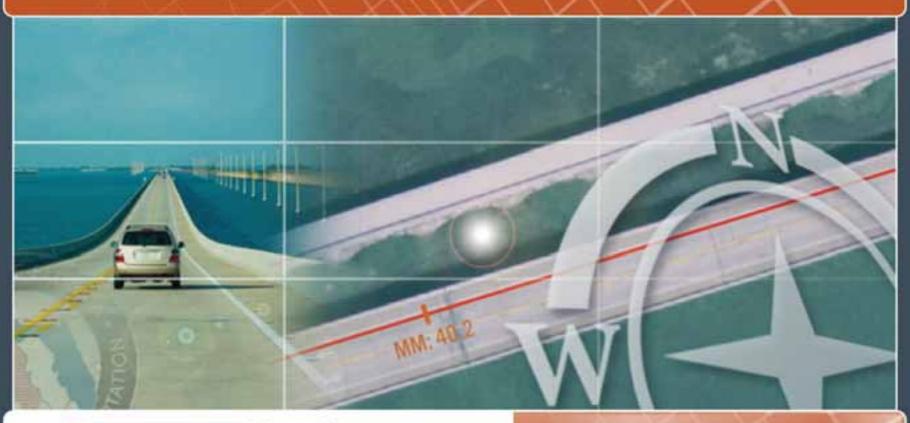

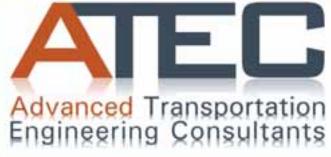

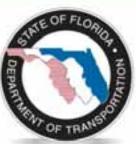

ESRI International User Conference
Presented by Lixin Huang
July 13, 2010

Prepared by AJEC

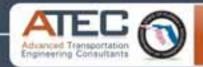

## What is Right of Way (R/W)

A strip of land for which an entity has a right to build, operate, and maintain a linear facility such as a road, railroad, or pipeline.

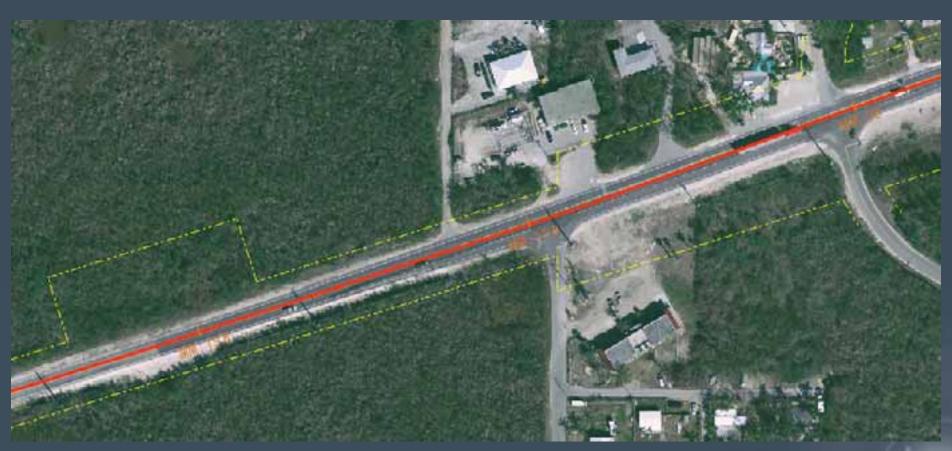

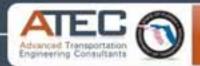

### I. Introduction

## Study Background

Identify existing and future R/W needs along SR 5/Overseas Highway

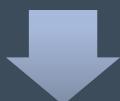

Provide input for surplus property along SR 5/Overseas Highway

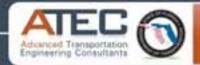

### I. Introduction

## Study Objectives

- Assess Current R/W Needs
  - Existing R/W data
  - R/W needs of the programmed projects
  - R/W needs of hurricane debris staging areas

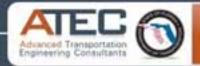

## II. Project Tasks

- Task 1: Obtain existing R/W data.
- Task 2: Identify the R/W needs for the Programmed Projects.
- Task 3: Compile hurricane debris staging areas.
- Task 4: Create GIS Project.

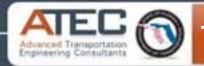

### Task 1: Obtain existing R/W for Monroe County

- Obtain the existing R/W data (Microstation DGN file format).
- Import DGN files into ArcMap.
- Edit R/W data in ArcMap.
- Save to GIS file format (Shapefile).

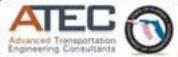

#### Edit R/W Data in ArcMap

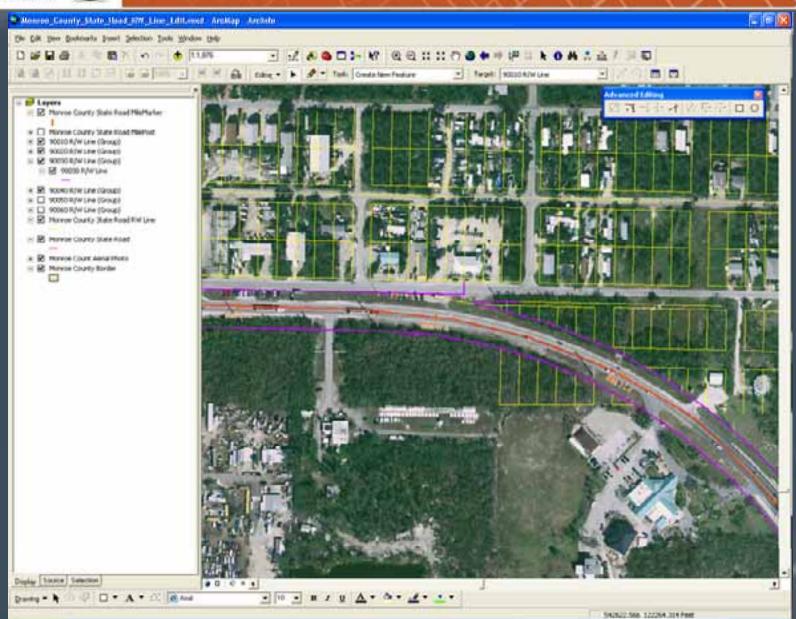

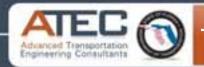

#### Task 2: Identify R/W Needs for the Programmed Projects

- Collect the R/W data for current and future programmed projects.
- Identify R/W needs for the programmed projects.
- Create R/W needs data in GIS shapefiles.

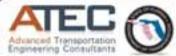

#### R/W Needs of Program Projects

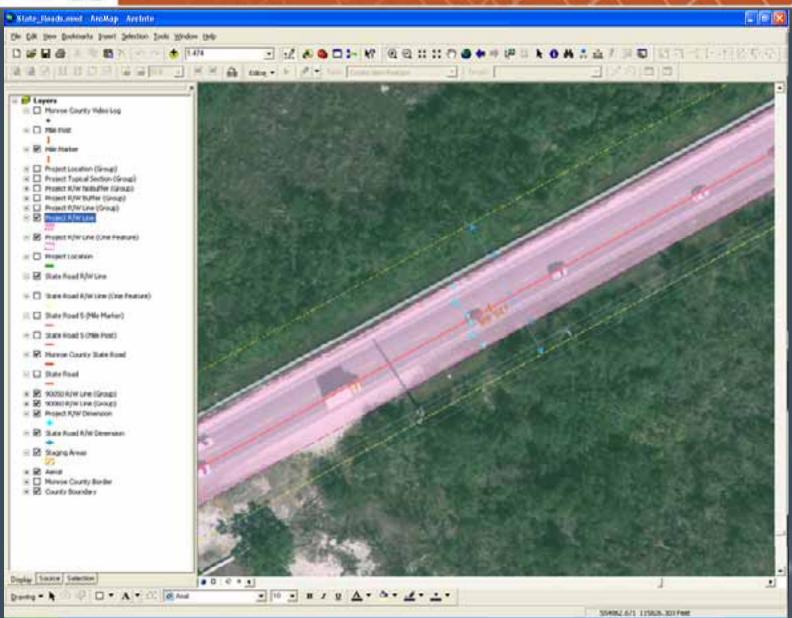

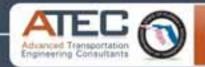

### Task 3: Compile Hurricane Debris Staging Areas

- Collect the locations of Hurricane debris staging areas.
- Compile Hurricane debris staging areas into GIS shapefiles.

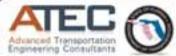

#### Hurricane Debris Staging Areas

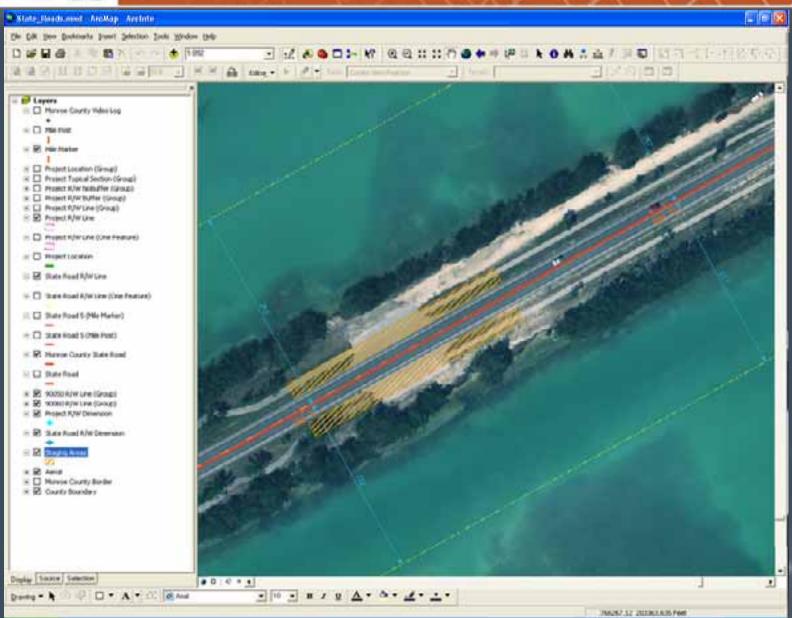

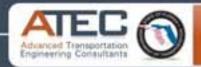

#### Task 4: Create GIS Project

- Compile the existing R/W data, R/W needs data of current and future programmed projects, and hurricane debris staging areas data into a geodatabase.
- Create a GIS project to overlay the existing R/W and R/W needs layers on a GIS base map.
- Add dimensions to the existing R/W and R/W needs layers.
- Create the R/W GIS layout maps.
- Publish the R/W GIS Project to ArcGIS Server.

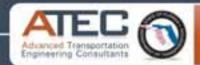

#### Geodatabase

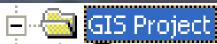

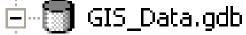

- 🔠 All\_Project\_Locations
- All\_Project\_RW\_Lines
- 🖾 Debris\_Staging\_Areas
- FDOT\_District\_6\_Boundary
- Monroe\_County\_Border

- Monroe\_County\_State\_Road\_5\_Dissolved
- Monroe\_County\_State\_Road\_5\_MileMarker
- Monroe\_County\_State\_Road\_5\_MilePost
- Monroe\_County\_State\_Road\_5\_RW\_Line\_Section
- Project\_RW\_Dimension
- State\_Road\_RW\_Dimension
- Monroe\_County\_RW\_Needs\_Assessment.mxd

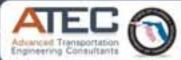

### **GIS** Project

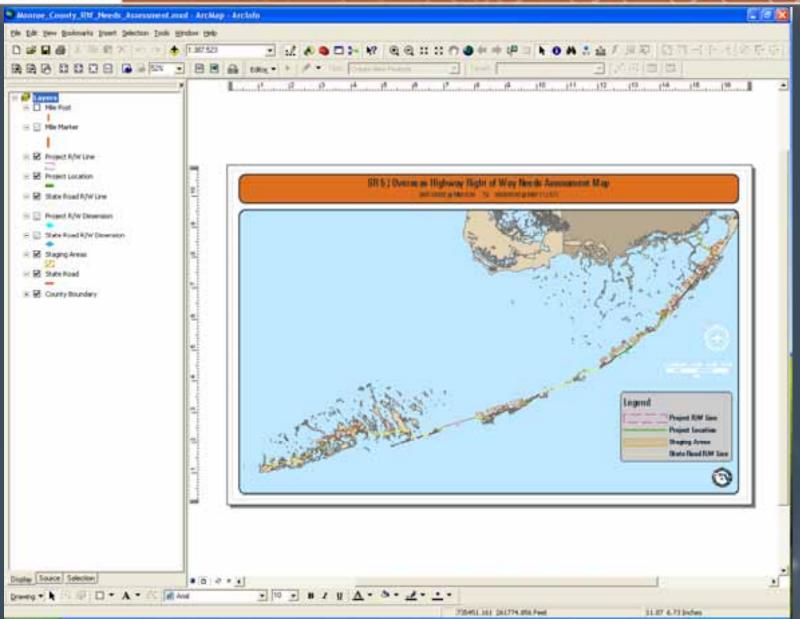

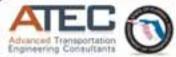

### Dimensions in R/W Map

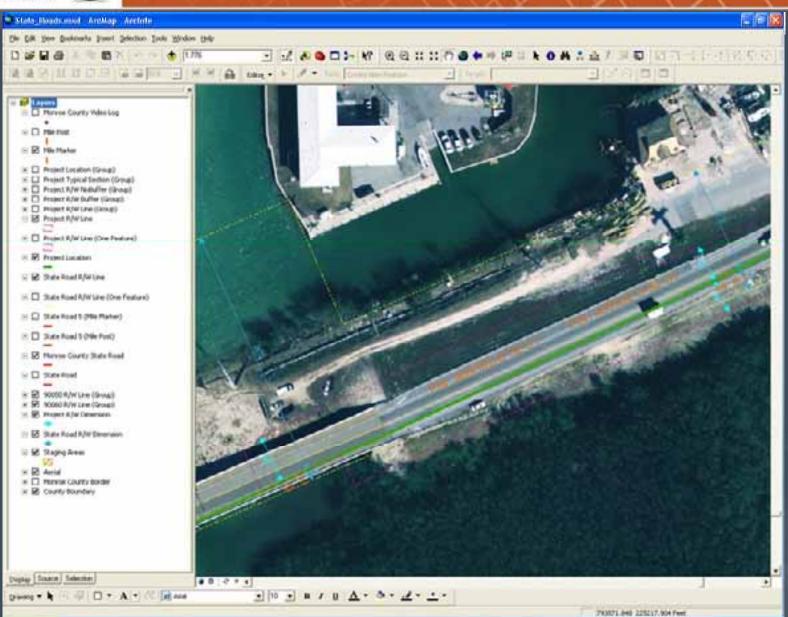

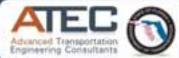

### **GIS Layout Map**

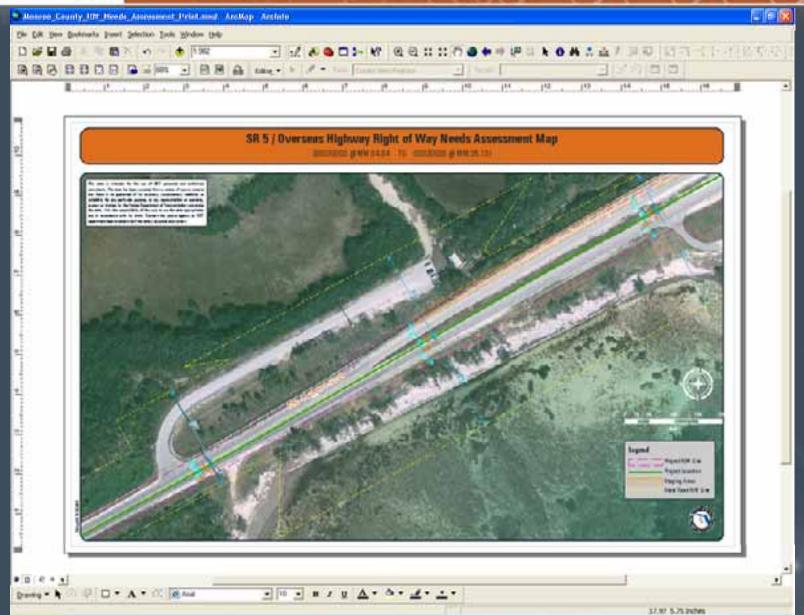

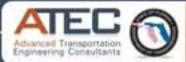

### R/W GIS Project Online

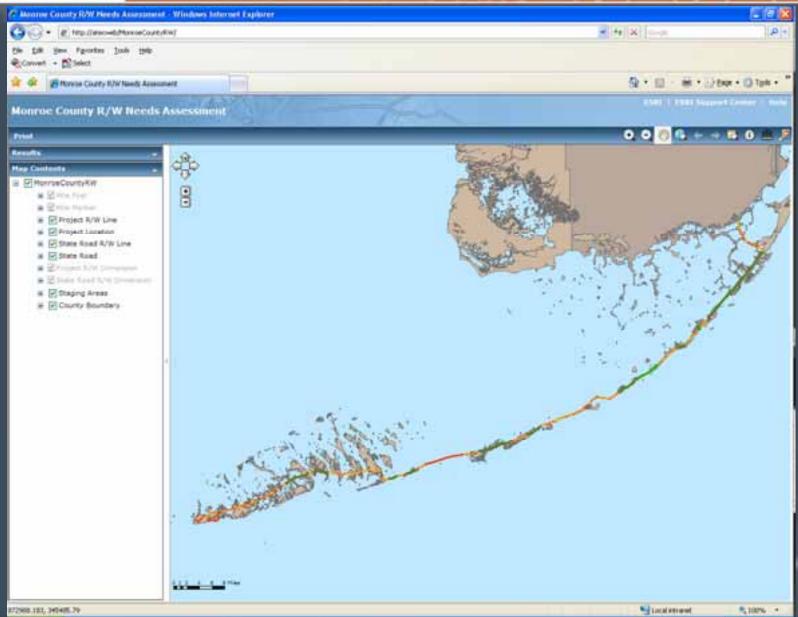

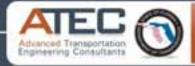

## Thank You

# Questions?